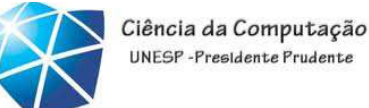

#### UNESP-Presidente Prudente

## Java – Aula 04

#### GUI – SwingMDI

### 05/09/2012

Celso Olivete Júnior

olivete@fct.unesp.br

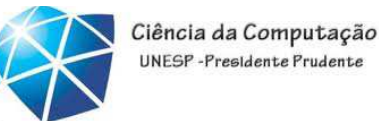

# Exercício para aquecimento...utilize <sup>o</sup> pacote Swing

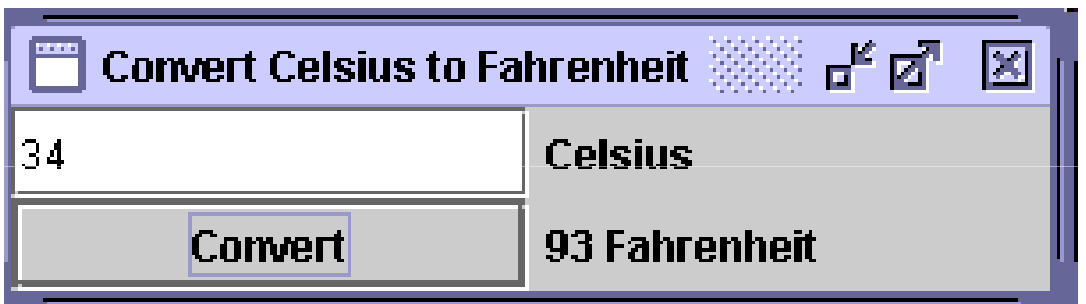

$$
C = (F-32)^*5
$$
  
\_\_\_\_\_\_\_\_\_\_

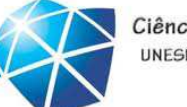

## Dialog Windows (Swing)

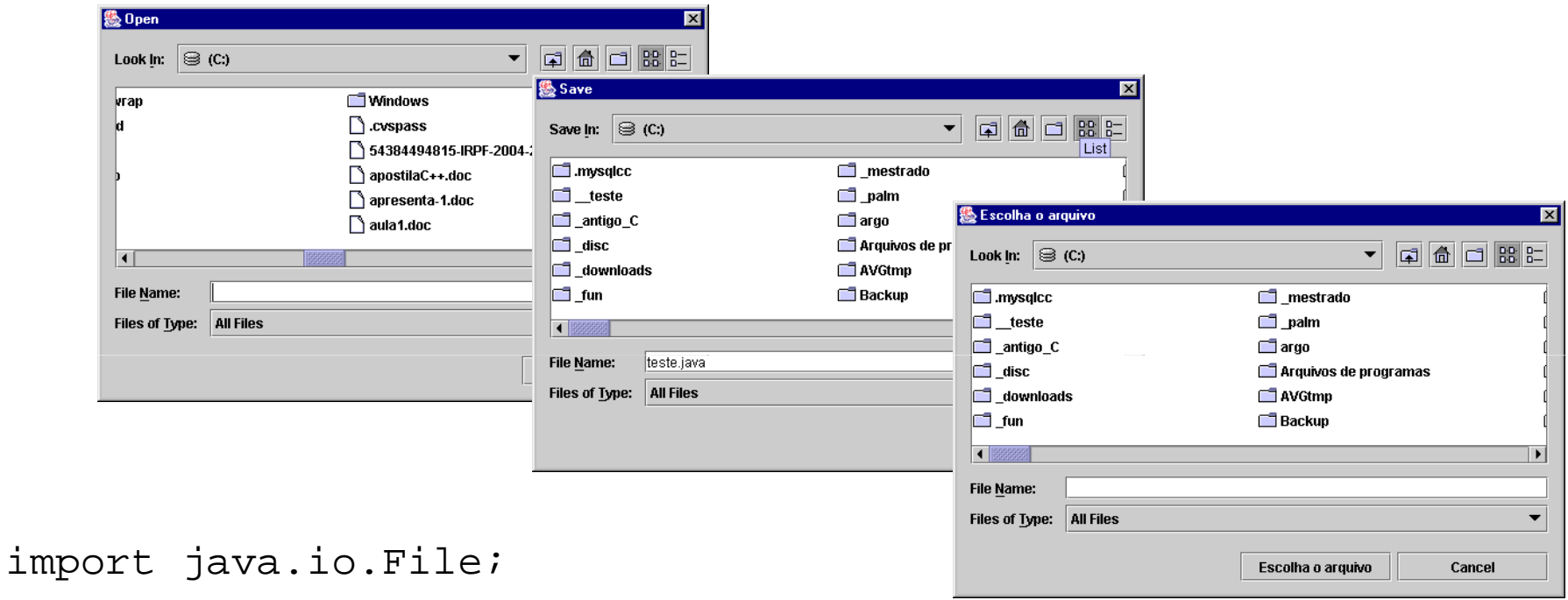

```
...
```

```
JFileChoser fc = new JFileChoser ("c:\\");
```

```
fc.showOpenDialog(this);
```

```

File myFile = fc.getSelectedFile();
```

```
System.out.println(myFile.getName());
```
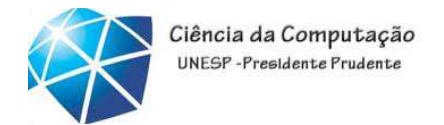

FileFilter

• Utilizada para <sup>a</sup> implementação de filtros que permitem restringir os tipos de arquivos exibidos em um diálogo de seleção

•FileFilteré uma classe abstrata

•<sup>A</sup> subclasse de FileFilter deverá implementar os métodos:

•boolean accept(File file)

•String getDescription()

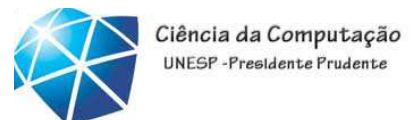

### FileFilter

```
import javax.swing.filechooser.FileFilter;public class GifFilter extends FileFilter
{public boolean accept(File f) 
       {return f.getName().toLowerCase().endsWith(".gif")|| f.isDirectory();}public String getDescription() {return "Arquivos GIF";
       }}
```
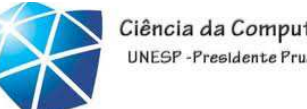

#### Ciência da Computação UNFSP-Presidente Prudent

# Agora com filtro

```
JFileChooser fc = new JFileChooser("c:\\");
       int result;
       fc.addChoosableFileFilter(new GifFilter());
       result = fc.showOpenDialog(this);
       if (result == javax.swing.JFileChooser.APPROVE_OPTION)
       {File myFile
= fc.getSelectedFile();
           String fullfileName = fc.getSelectedFile().getAbsolutePath();
           JOptionPane.showMessageDialog(this,fullfileName,"Nome completo do arquivo selecionado",
               JOptionPane.WARNING_MESSAGE);}
```
### Introdução à Tecnologia Java – 02/2012

### Aplicações MDI

### • MDI: Multiple Document Interface

•Programa tem uma janela de "desktop" que contém as demais janelas.

•As janelas filhas podem ser minimizadas <sup>e</sup> movidas dentro do desktop, mas não removidas.

•Se <sup>o</sup> desktop for minimizado, todas as janelas filhas também <sup>o</sup> são.

### •Suporte para MDI no Swing

### •JDesktopPane

•Serve como <sup>a</sup> janela mãe (desktop) das demais janelas.

### •JInternalFrame

•Semelhante <sup>a</sup> um frame, exceto que ele está restringido <sup>a</sup> permanecer dentro do objeto JDesktopPane.

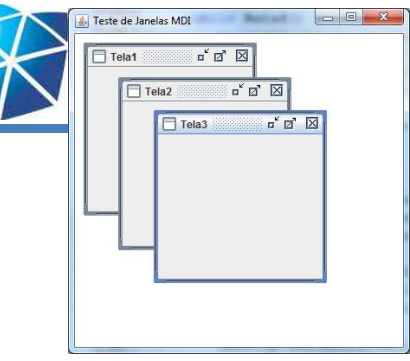

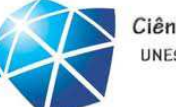

Ciência da Computação UNFSP-Presidente Prudente

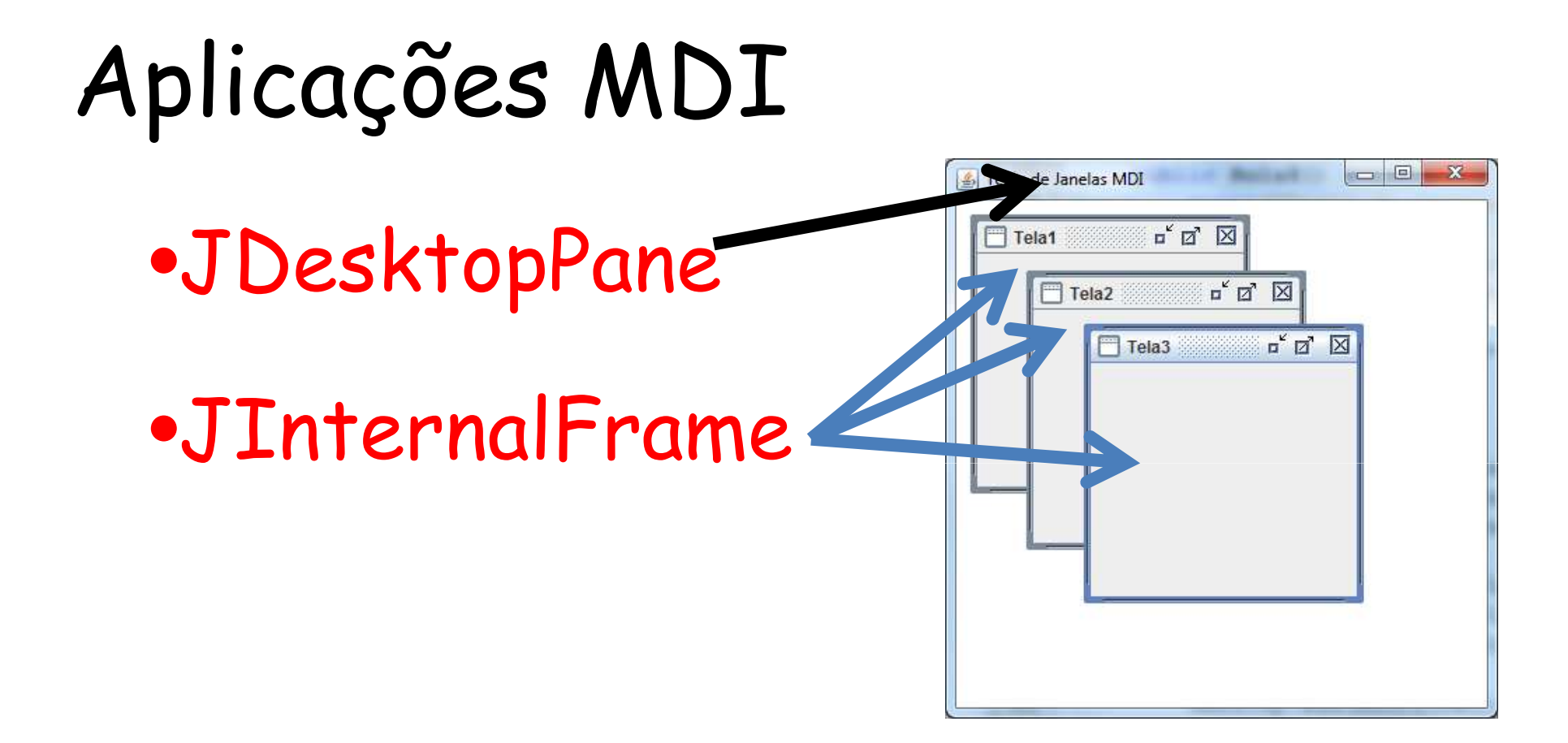

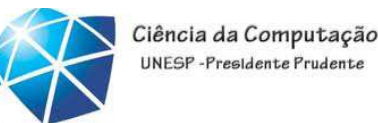

redimensionável

### JInternalFrame

- •É um contêiner para ser utilizado em aplicações MDI.
- •Construtor principal

```
public JInternalFrame(String title,
```
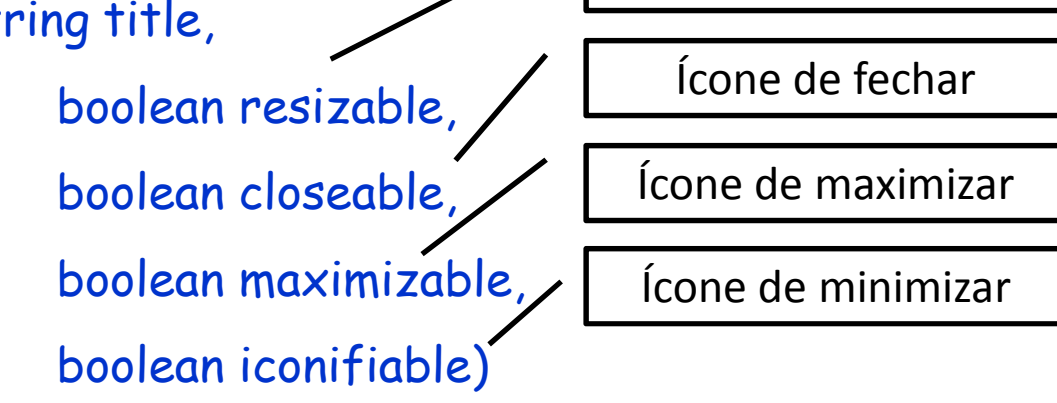

- •Outros contrutores úteis
	- JInternalFrame()
	- JInternalFrame( String title )
	- JInternalFrame( String title, boolean resizable )
	- JInternalFrame( String title, boolean resizable, boolean closable)

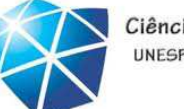

Ciência da Computação UNFSP-Presidente Prudent

### JInternalFrame

- Outros métodos:
	- •moveToFront()
	- •moveToBack()
	- •setLocation (int x, int y)
	- •setSize(int largura, int comprimento);
	- $\bullet$ setMinimumSize(new Dimension(largura, comprimento));
	- •setTitle(String);
	- •setMaximizable(boolean);
	- •setIconifiable(boolean);
	- •setClosable(boolean);
	- •setResizable(boolean);
	- •setJMenuBar(JMenuBar);

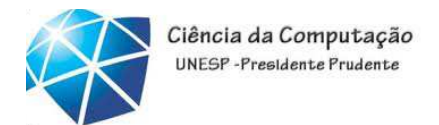

## JDesktopPane

• Um objeto JDesktopPane <sup>é</sup> um contêiner para construir uma aplicação de múltiplos documento(MDI). Serve como <sup>a</sup> janela mãe (desktop) das demais janelas.

•Um objeto JDesktopPane pode conter diversos objetos JInternalFrame.

•Principais métodos

•add(JInternalFrame)

•cascadeFrames()

Introdução à Tecnologia Java – 02/2012

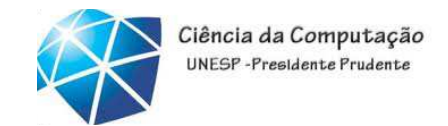

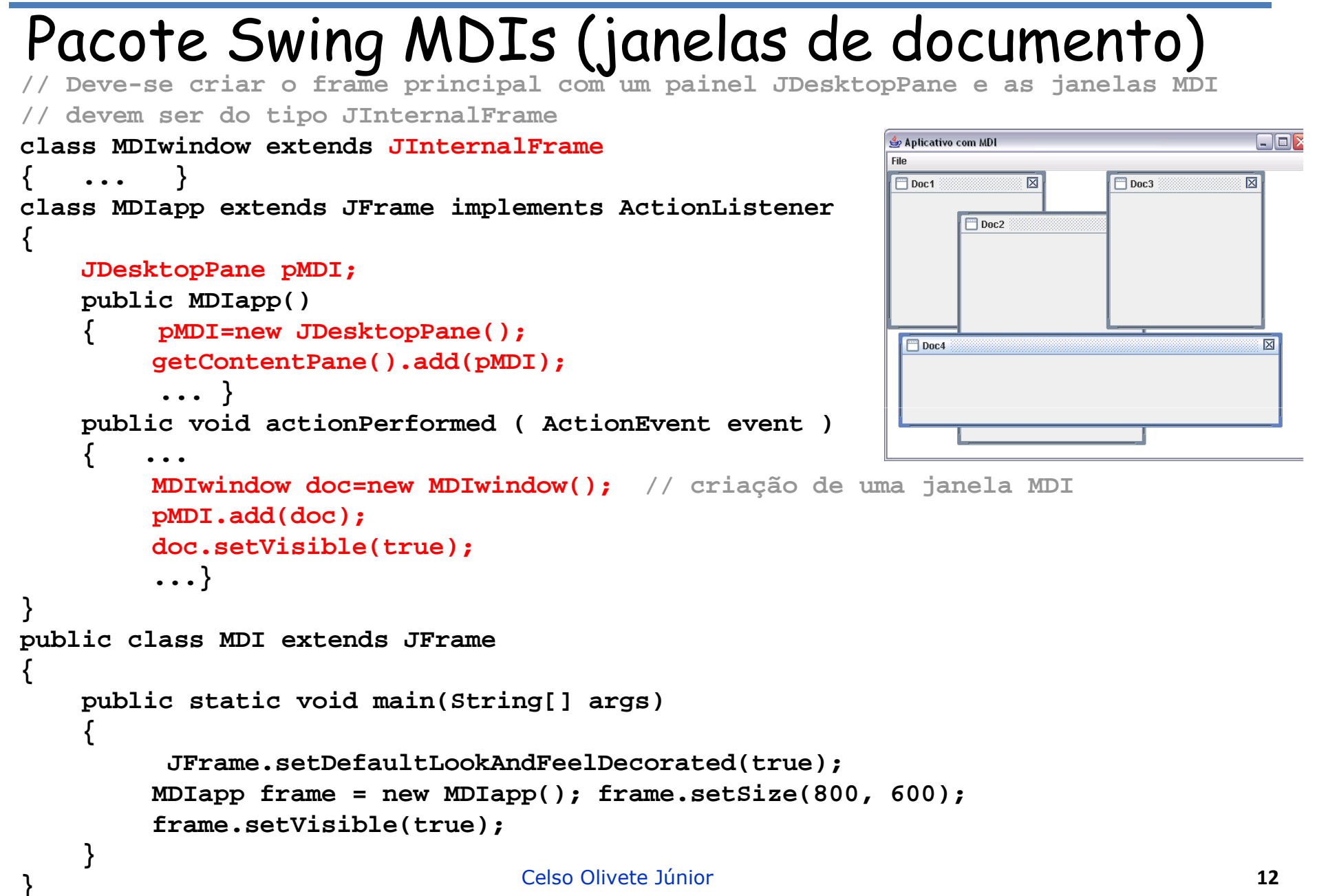

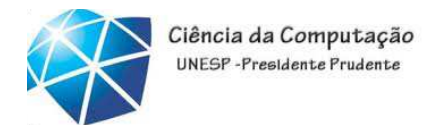

# Pacote Swing MDIs (janelas de documento)

**class MDIwindow extends JInternalFrame**

```
{private static int MDIcount=1; // contador estático para compor o 
  título da janela: Doc1, Doc2,...public MDIwindow()
   {this.setTitle("Doc"+MDIcount);this.setClosable(true); // permite o fechamentothis.setResizable(true); // permite o redimensionamentosetSize(200,200);\BoxDoc2
                                                     冈
      MDIcount++;}}
```
**{**

**}**

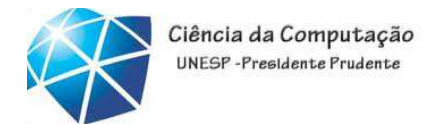

# Pacote Swing MDIs (janelas de documento)

```
class MDIapp extends JFrame implements ActionListener
    JDesktopPane pMDI;
    private JMenuItem New,Close,CloseAll;
    public MDIapp()
    {// criação de um menu com as opções "Nova janela", "fechar janelas" e "fechar todas as janelas"...pMDI=new JDesktopPane();
        getContentPane().add(pMDI);
setDefaultCloseOperation(JFrame.EXIT_ON_CLOSE);}
public void actionPerformed ( ActionEvent event )
    {if (event.getSource()== New) // Nova janela
              { MDIwindow doc=new MDIwindow();
              pMDI.add(doc); doc.setVisible(true); }if (event.getSource()== Close) // fechar janela ativa
         { if(pMDI.getSelectedFrame()!=null) pMDI.getSelectedFrame().dispose(); }if (event.getSource()== CloseAll) // fechar todas as janelas{ JInternalFrame docs[]=pMDI.getAllFrames();
              for(int i=0;i<docs.length;i++)
                 docs[i].dispose(); }}
```
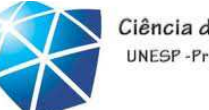

#### **// criação de um menu com as opções**

//itens do menu

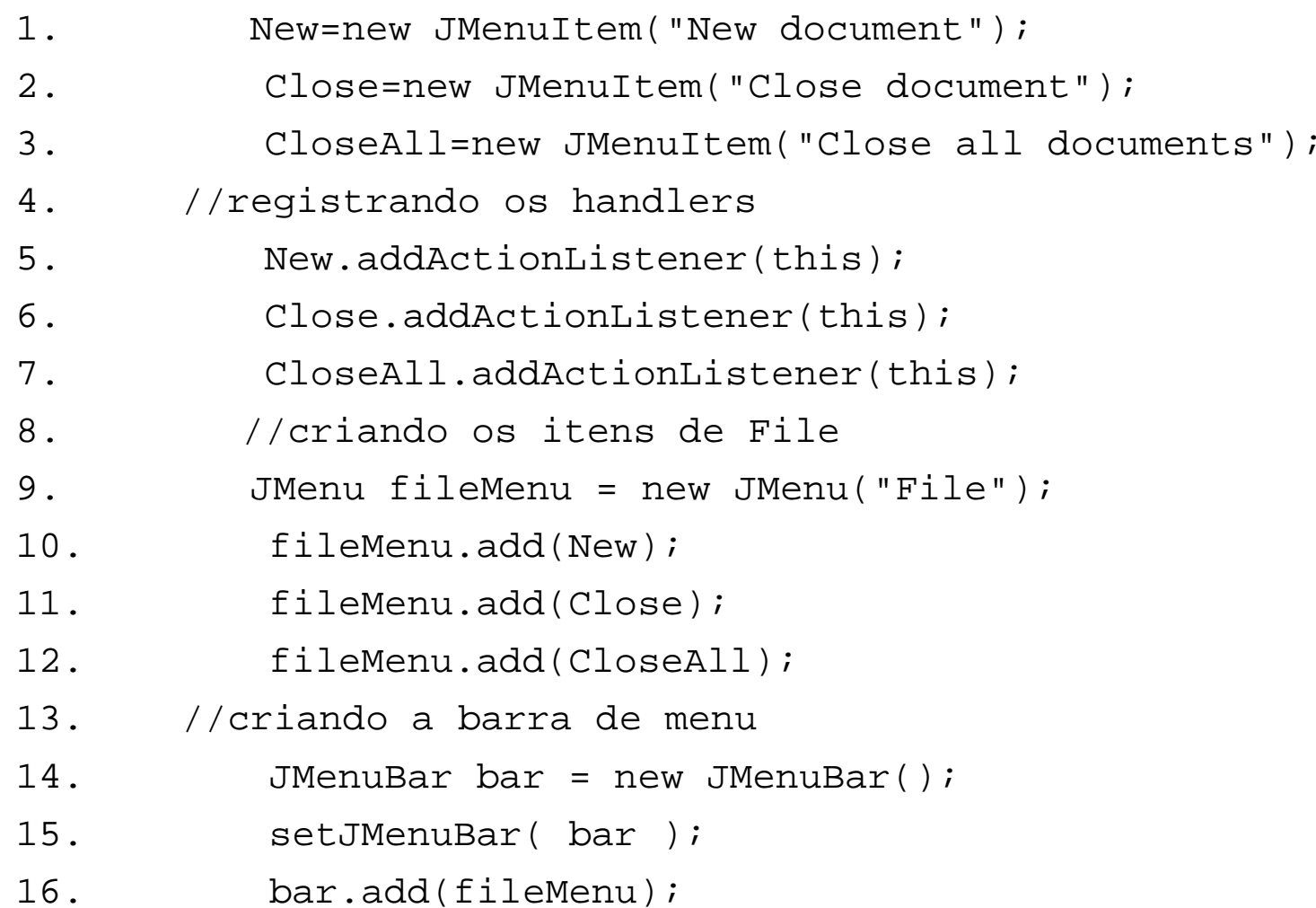

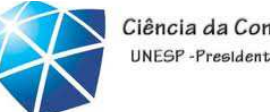

#### Ciência da Computação UNESP-Presidente Prudent

## Abrindo <sup>e</sup> mostrando uma imagem

**try {**

```
BufferedImage image = ImageIO.read(myFile);
       String imageInfo = "Dimensions: "+image.getWidth()+"x"+
       image.getHeight()+" Bands: "+
       image.getRaster().getNumBands();ImageIcon icon = new ImageIcon(image);
       JLabel imageLabel = new JLabel(icon);
        MDIwindow frame
= new MDIwindow();
       frame.setTitle("Imagem apresentada: "+fullfileName);
       frame.getContentPane().setLayout(new BorderLayout());
       frame.getContentPane().add(new
JScrollPane(imageLabel),BorderLayout.CENTER);frame.getContentPane().add(new JLabel(imageInfo),
       BorderLayout.SOUTH);frame.setDefaultCloseOperation(DISPOSE_ON_CLOSE);frame.setSize(400,400);this.getContentPane().add(frame);frame.setVisible(true);}catch(Exception e){}
```
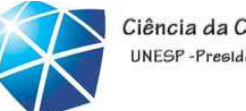

#### Ciência da Computação UNFSP-Presidente Prudente

# Mostrando em tons de cinza

```
try {
       BufferedImage image = ImageIO.read(myFile);
       int k;
       int width = image.getWidth();
       int height = image.getHeight();
       int nbands = image.getSampleModel().getNumBands();
           for(int h=0;h<height;h++)
            for(int w=0;w<width;w++)
            {int rgb = image.getRGB(w,h);
               int r = (int)((rgb&0x00FF0000)>>>16); // Red level
               int g = (int)((rgb&0x0000FF00)>>>8); // Green level
               int b = (int) (rgb&0x000000FF); // Blue level
               k = r + q + b;
               k=k/3;k=k+(int)((k<<8));k=k+(int)((k<<16));image.setRGB(w,h,k);}
```
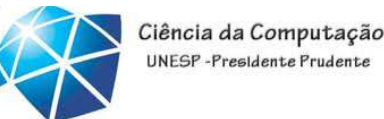

## Trabalho: Paint – **Data de entrega: dia da Prova**

- apresentar as principais formas geométricas (Polígono, retângulo, reta, círculo, elipse, ponto, mãolivre,...)
- desenho com <sup>o</sup> mouse (cada uma das formas deve ser desenhada <sup>a</sup> partir das coordenadas do mouse.
- utilizar múltiplas janelas (MDI)
- opções de abrir <sup>e</sup> salvar uma figura (componenteJFileChooser) – utilize <sup>o</sup> banco de dados MySql